## Bayesian Analysis using Stata

Bill Rising

StataCorp LP

2016 Brazilian Stata Users Group Meeting São Paulo, SP 2 December 2016

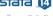

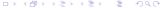

#### Goals

- Learn a little about Bayesian analysis
- Learn the core of how Bayesian analysis are implemented in Stata
   14

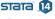

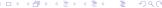

## Uncertainty as Probability

- In the frequentist world, probabilities are long-run proportions of repeated identical experiments
  - In some ways, this means we never know any probabilities of any events
- In the Bayesian world, probabilities are an expression of uncertainty
  - The advantage of the Bayesian viewpoint is that it allows talking about probabilities for events which cannot be repeated
    - What is the chance of a tropical storm hitting Spain this year?
    - What is the chance that Brazil takes the 2018 World Cup?
  - The disadvantage is that these probabilities become subjective

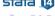

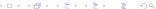

#### Bayesian Analysis

- Uncertainty about parameters is expressed via a prior distribution  $p(\pmb{\theta})$ 
  - The prior distribution is necessarily subjective
  - If there is little knowledge about possible values, vague or non-informative priors get used
- The dataset y is used to update these priors into posterior distributions via Bayes rule

$$p(\boldsymbol{\theta}|\mathbf{y}) = \frac{p(\mathbf{y}|\boldsymbol{\theta})p(\boldsymbol{\theta})}{p(\mathbf{y})}$$

- $p(\mathbf{y}|\boldsymbol{\theta})$  is the likelihood
- ullet  $p(\mathbf{y})$  is the marginal density of the data

$$p(\mathbf{y}) = \int_{\boldsymbol{\theta}} p(\mathbf{y}|\boldsymbol{\theta}) p(\boldsymbol{\theta})$$

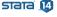

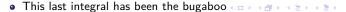

# Advantages and Disadvantages of Bayesian Analysis

#### Advantages

- Theoretically should allow updating knowledge with past experience
- Can speak directly about probabilities instead of applying long-run proportions to a single event
  - Think of confidence intervals: have long-run chance of catching the parameter value, but know nothing about the current estimate
- Can choose among multiple competing hypotheses instead of just two
- Disadvantages
  - Could be worried about subjectivity

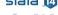

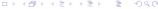

## Why Has Bayesian Analysis Become More Popular

- Computational speed allows rapid and good approximations of the marginal density of the data
  - Before computational horsepower could be used, only a small set of models could be estimated
- All the magic comes from Markov Chain Monte Carlo (MCMC) methods
  - These sample points from the not-fully-specified density in such a way that if left running forever, the density of simulation points would equal the target density

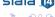

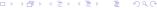

## Implementation in Stata 14

- In Stata 14, the estimation portion of Baysian analysis is implented by the bayesmh command
  - mh for Metropolis-Hastings
- We will see how this works, both via point-and-click and syntactically
- We will look at some diagnostics and other post-estimation tools

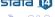

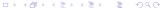

# A Simple Story

- We'll work with a very simple dataset measuring counts
- Here is our simulated story:
  - We've heard there are good street musicians in São Paulo
  - We ask a series of people how many good street musicians they have seen today
  - We would like to get some concept of the rate of good street musicians
- We'll simulate a dataset as zero-inflated Poisson with an overall arrival rate of 1.2...
  - ... because some people simply do not like any street musician
     . do sampa
  - As the name suggests, this is mixture model of 0's and Poisson, called the zero-inflated poisson
- Let's see the mean count for this simulation
  - . sum y

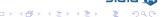

## Starting a Bayesian Analysis: the Prior

- We would now like to do a Bayesian investigation of the rate of good musician sightings
  - Suppose we are also interested whether the rate of good musician sightings is over one per day
  - We will start with the (erroneous) assumption that the sightings are purely Poisson
- To start out, we need to specify a prior distribution
- How would this possibly be done?
  - We could try to use a vague prior which has very little information in it
  - We could try to elicit the opinions of experts
- We'll start with a vague prior

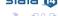

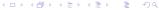

## The Flat Vague Prior

- Vague priors are only vaguely defined: they ought to cover all remotely plausible values without favoring any values
- We will choose a flat prior, meaning that all possible values of our parameter have the same "probability"
  - The word probability is in quotes, because we want a probability density proportional to 1 over an infinite range
  - Because this means that we need a probability density proportional to 1 over the interval 0 to  $\infty$ , this is an *improper* prior
    - Clearly, like continuous-time white noise, this is impossible but helpful
  - Improper priors should typically be avoided, but this will help the exposition here

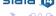

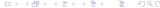

# Specifying our Model: the Interface

- We will start by using the point-and-click interface
- There are two ways to access this
  - Either select **Statistics** > **Bayesian analysis** > **Estimation**
  - Or type db bayesmh in the command window
- We will choose what we would like to do now, and then come back to the full range of possible models

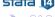

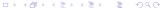

#### Choosing the Likelihood Model—Poisson Distribution

- We can start simple by simply modeling a Poisson distribution
- Click on the dropdown under Syntax, and select Univariate distributions
- Under Dependent variable, choose y
- Under *Distribution*, choose *Poisson distribution*
- Click on the Create button
- Type lambda for the Parameter name, and click on OK

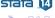

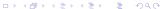

## Specifying the Prior Distribution

- Click on the Create button near the Priors of model parameters
- Choose {lambda} from the picklist under Parameters specification
- Click on Flat prior (with a density of 1)
- Click on the **OK** button
- Click on the Submit button

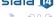

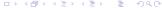

# Making Our Computations Reproducible

- We should set a random seed for this MCMC.
  - This will make sure that we can reproduce our result in the future
- Click on the Simulation tab
- We'll put 7334 as the random seed
  - This is an arbitrary non-negative integer

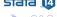

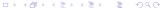

#### Preparing for Later Comparisons

- We would like to use an estimates store command, so we need to save the simulations as a dataset
  - This is because the posterior distribution is needed for computations
- Click on the Reporting tab
- Check the Save simulation results as a dataset checkbox
- Give the name poisson for the file
- Check the Overwrite file if it already exists checkbox

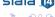

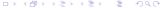

#### Computing the Posterior

- We are done specifying this simple model, so click the Submit button
- The command gets issued
  - . bayesmh y, likelihood(dpoisson({lambda})) ///
     prior({lambda}, flat) rseed(7334) ///
     saving(poisson, replace)
- Stata races through the MCMC simulation to estimate the posterior distribution
- Stata reports the results; we will store them
  - . estimates store poisson

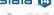

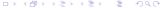

#### General Notes about the Output

- At the top, you see Burn In ... followed by Simulation ... as notifications
  - These show progress in very computationally intensive models
- We see the two elements we need to specify for any Bayesian analysis: the Likelihood model and the Prior distribution
- There is information about how the MCMC sampling was done
- There is information about summary statistics of the posterior distribution
  - Recall that we are not specifically trying to estimate mean values;
     we are finding a posterior distribution for the rate

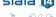

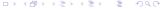

## Output Specifics: MCMC

- By default, Stata uses a burn-in of 2,500 iterations
  - This is used to tune the adaptive model and to give time for the simulation to reach the main part of the posterior distribution
- By default, Stata runs the MCMC chain for 10,000 iterations
- The acceptance rate is the rate that new picks from the distribution are accepted
- The efficiency is relative to independent samples from the posterior distribution

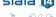

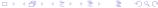

# Output Specifics: Regression Table

- The mean of our posterior distribution for the arrival rate is 1.209
- The standard deviation of the posterior distribution is 0.102
- The MCSE of 0.0021 is the standard error of estimation of the mean due to our using MCMC to find the posterior distribution
  - How much the posterior mean would vary from run to run if we used different random seeds
- The median is the median of the posterior distribution
- The probability that the arrival rate is between 1.015 and and 1.414 is 95%
  - Note this is not a trapping probability for unknown future samples

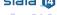

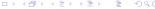

## Starting with Postestimation

- We can see what postestimation commands are available by typing
  - . db postest
- Now click on the disclosure control next to Bayesian analysis
- This shows a list of things which can be done

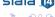

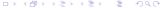

#### Investigating the Posterior

- We can draw a picture of the posterior distribution in a couple of ways
- Double click on the Graphical summaries and convergence diagnostics item
- To make a histogram, select the Histograms graph type
- To make life simple select the Graphs for all model parameters radio button
- Click on the Submit button

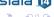

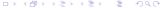

## Histogram of the Posterior

- Here is the histogram version of the posterior distribution for the log of the rates
  - . bayesgraph histogram \_all

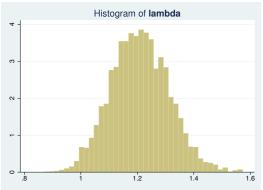

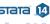

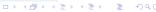

#### Density Plot of the Posterior

- To get a density plot, select the Density plots graph type
- Click on the Submit button
  - . bayesgraph kdensity \_all

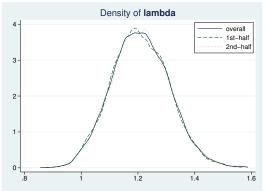

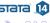

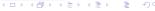

## Finding the Probability the Rate is Larger than 1

- Navigate back to the Postestimation Selector dialog box
- Double-click on the Interval hypothesis testing menu item
- Choose {lambda} parameter from the Test model parameter list
- Enter 1 as the *Lower* bound and leave . as the *Upper* bound
- Click the Submit button
  - . bayestest interval ({lambda}, lower(1))
- We can read off the probability as 0.984
  - This is a true probability
  - It is a subjective probability based on our flat prior

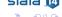

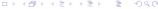

#### How MCMC Can Break

- There are multiple ways that MCMC can give bad answers
  - It can mix poorly, meaning either that
    - New candidate points for the simulation get rejected too often
    - The jumps are too small to cover the distribution
  - It can have bad initial values
    - These should be irrelevant because of the long burn-in sequence
    - But... if there is poor mixing this might not be the case
    - This leads to what is called 'drift'

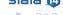

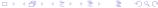

## Useful Visual Diagnostics

- Go back to the Postestimation Selector dialog box
- Select the Graphical summaries and convergence diagnostics item
- Click on the Launch button

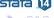

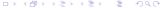

## MCMC Diagnostics

- There is a simple tool for looking at the standard diagnostics all at once
- Select Multiple diagnostics in compact form in the bayesgraph dialog, and press Submit
  - . bayesgraph diagnostics \_all

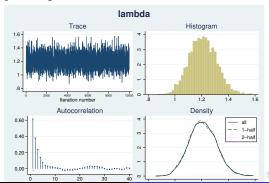

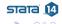

## Looking for Drift

- The cusum (short for cumulative sum) plot is used to look for small step size and drift
- Select Cumulative sum plots and press Submit
  - . bayesgraph cusum \_all

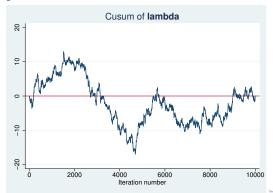

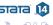

# Simple Diagnostic Conclusion

- Everything looks fine because there is no sign of bad mixing or drift
- We, as the dataset gods, know that we should be investigating other models
  - This will happen later

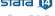

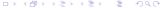

# Playing with Different Priors

- Suppose we talk to people from the US
- They all agree that seeing a good street musician in a major city should happen about 1 of every 3 days, with little chance of averaging being more than one per day
  - Thus, they are completely incorrect about São Paulo
- Based on this, a good prior would be a Gamma(3, 1/9)

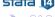

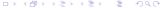

# Aside: Graph of the Prior

- Here is a graph of the Gamma(3, 1/9) distribution
  - . twoway function y = gammaden(3,1/9,0,x), range(0 1.5)

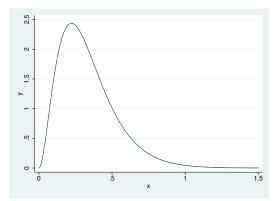

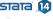

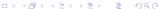

# Specifying a New Prior

- Type db bayesmh to get our dialog box back
- Select the *Prior 1* prior
- Click on the Edit button
- Choose Gamma distribution
- Enter 3 as the *Shape* and 1/9 as the *Scale*
- Click on the OK button to dismiss the subdialog

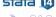

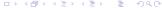

# Changing the Seed and Saving the Data

- Go to the **Simulation** tab
- Change the random seed to some other number, say 9983
- Click on the Reporting tab and save the data as poisgamma
- Click on the Submit button to run the analysis
  - . bayesmh y, likelihood(dpoisson({lambda})) ///
     prior({lambda}, gamma(3,1/9)) rseed(9983) ///
     saving(poisgamma, replace)
- Let's store the model for later
  - . est store poisgamma

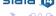

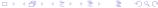

## What Happened?

- We can see that the mean of the posterior distribution is smaller
  - We should, however, be encouraged that the mean is only somewhat smaller despite the very-different prior
- We can compute our probability that the rate truly is larger than
  - . bayestest interval ({lambda}, lower(1))
    - It has been reduced to 0.940
    - This is not bad, considering how incorrect the prior was

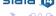

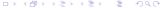

# Generalizing to Poisson Regression

- The above example is a bit unrealistic because it does not allow covariates
  - When would you really model simple counts?
- Let's do something less restrictive by modeling this as Poisson regression with no predictors
- Go back to the bayesmh dialog
- Click on the Reset button to empty the dialog box

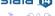

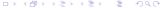

## Choosing the Likelihood Model–Part 2

- Now we would like a univariate linear model
- Clicking the drop-down menu for the Dependent variable and choose y
- We have no independent variables
- Choose Poisson regression as the Likelihood model
- We can leave the Exposure variable blank

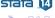

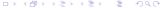

# Specifying the Prior

- Click on the Create... button for the Priors of model parameters
- From the Parameters specification dropdown, choose {y:\_cons}
  - This is because we are modeling only the constant term without any covariates
- We will choose the Flat prior item
- Click **OK** to dismiss the subdialog

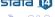

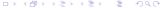

# Making Our Computations Reproducible

- We should set a random seed for this MCMC
- Click on the Simulation tab
- We'll put 7334 as the random seed, again
- Go to the *Reporting* tab and save the simulation data as poisreg

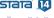

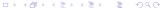

#### Computing the Posterior

- We are already done specifying this simple model, so click the Submit button
- The command gets issued
  - . bayesmh y, likelihood(poisson) ///
     prior({y:\_cons}, flat) rseed(7334) ///
     saving(poisreg, replace)
- Again, Stata runs through the MCMC simulations to find the posterior distribution
- Notice, however, that the parameter reported is the natural logarithm of the rate of good musicians
- It would be nice if we could report this in natural units (rate)
   rather than model units (log rate)
- Let's store this model, also
  - . est store poisreg

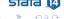

### Changing to Natural Parameters

- In the bayesstats summary dialog,
  - Double-click on the Summary statistics for model parameters and their functions
  - Select the Summary statistics for model parameters and their functions radio button
  - Click on the Create... button
  - Select the Summary statistics for functions of model parameters, log likelihood and log posterior radio button
  - Click on the Create... button
  - Type exp(, double-click on {y:\_cons}, type ), and click on the OK button
    - continued next slide...

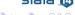

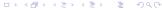

# Changing to Natural Parameters (part 2)

- Back in the bayesstats summary dialog,
  - Click on the OK button in the parent dialog
  - Click on the Submit button
- The command for transforming the results appears, together with its output
  - . bayesstats summary (exp( {y:\_cons} ))

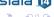

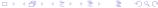

## The bayesstat summary Results

- The results for expr1 are now directly comparable with the results from the preceding example
  - Notice that simply exponentiating the results from the original output works only for the median of the posterior distribution
    - This is because exponentiating a mean is not the mean of the exponentiated values

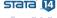

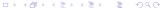

#### Aside: When is Flat really Flat?

- The mean of the posterior distribution here is slightly smaller than that for the Poisson model
- For the Poisson model, "flat" meant that all values of lambda have the same prior probability
- For Poisson regression the "flat" prior for this model is that all values of log-lambda have the same prior probability
  - This is equivalent to the prior distribution in the Poisson model being proportional to 1/x for  $0 < x < \infty$
- Here this makes very little difference; for very small samples it could be more important
- Lesson: the problem with flat priors is that they depend on parameterization
- Priors which avoid this are called Jeffreys priors

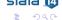

## Specifying Our Own Likelihood

- What if we wanted a a model (and hence a likelihood) which is not one of the 10 built-in likelihoods?
- We can specify this by using the likelihood() option with the llf() suboption
- We just need an example to show this...

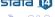

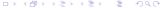

#### Beyond Poisson

- For a Poisson distribution, the mean and the variance are the same
- Suppose we take a closer look at the counts in our sample
   . summarize y
- We can see that the sample mean of 1.200 is a ways away from the sample variance of 1.657
- Suppose we now try to use a zero-inflated Poisson model
- Zero-inflated Poisson distributions are not a part of Stata's suite, so we need to do some calculus

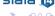

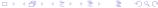

## Writing Our New Likelihood Model

- The zero-inflated Poisson model assumes a mixture of
  - Always being zero (with probability  $\pi$ ), and
  - A Poisson distribution with rate  $\lambda$ , with probability  $1-\pi$
- From this, the probability distribution becomes

Pr 
$$y = 0 = \pi + (1 - \pi)e^{-\lambda}$$
  
Pr  $y = k = (1 - \pi)\frac{\lambda^k e^{-\lambda}}{k!}; \qquad y = 1, 2...$ 

- This means that there are now two parameters
  - $\bullet$   $\pi$ , which is between 0 and 1
  - $\bullet$   $\lambda$ , which is greater than zero

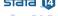

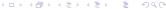

#### Substitutable Expressions

- The way we tell Stata to use the log-likelihood function is by using a substitutable expression
- We just need to replace
  - Symbols with the variables that represent them
  - Coefficient names to replace parameters
- Stata needs the log-likelihood, so we will have to take the logs of the above distribution:

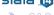

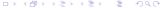

# Working from Do-files

- Now the commands are becoming complicated enough that typing or clicking as we go will be unhelpful
- Let's open up a project file for this talk
  - . projman bayes

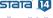

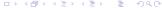

## Finally: Analyzing the Zero-Inflated Poisson

- We can run our analysis with this do-file
  - . do zipois
    - The saving() option has been added because we will need it if we would like to compare this model to another later
    - We stored the model for later comparisons

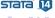

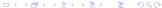

#### Zero-Inflated Poisson Notes

- Notice the note: invalid initial state warning under Burn in ...:
  - ullet This happened here because Stata started  $\lambda$  at 0, which is not a valid rate
  - This should only worry us if the efficiencies are low or if the chain did not converge
- Just as before, we can look at the diagnostics (not shown)
  - Now there are two sets of plots because there are two parameters
- Here is the probability that the rate of good musicians is over 1
  - . bayestest interval ((1-{pi})\*{lambda}, lower(1))

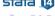

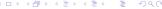

### **Extending the Chain**

- If we would like to get an effective sample size which is close to what we had for the poisson model, we need to extend the chain
- The mcmcsize(25000) option does this
  - . do zipois2

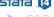

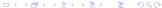

### Comparing Competing Models

- We would like to see whether we should be using a Poisson model or a zero-inflated Poisson model
- This is done using the bayestest model command
- Being Bayesians, we assign prior probabilities to each of the models, and then compute their posterior probabilities given our data
- We have no reason to think one model is better than the other so we'll use the default of equally likely
  - . bayestest model poisson zipois2
- We now think that there is a 99.8% chance that the zero-inflated Poisson is the correct model
  - Of the two presented

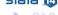

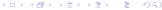

# Aside: Bayesian Hypothesis Testing

- One wonderful part of the Bayesian world is that more than two models may be compared
- One must take care that hypotheses are plausible
  - No point values for continuous variables, for example, unless they are 0 values for something that might not exist
- Sometimes it makes sense to have prior distributions which are not evenly distributed
  - There can be a decision-theoretic reason for this, for example different costs associated with falsely conclusions
- This is far more flexible than the typical us-versus-them hypothesis testing

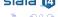

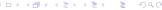

#### Information Criteria

- We can also compare models using the deviance information criterion (DIC) and Bayes factors
  - . bayesstats ic poisson zipois2
- The smaller DIC for the zipois2 model says that it should do a better job producing a similar dataset
- The log(BF) column gives the log of odds that the zipois2 model is true
  - Here: ln(0.0017/0.9983)
- The Bayes factor will always give the same subjective result as assuming equal prior probabilities for models

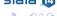

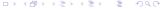

### Linear Regression

- All we've been doing is looking at a dataset of counts
  - . save sampa\_plus, replace
- Now let's try playing with linear regressions
- Open up the autometric dataset
  - . use autometric
    - Made for all countries except the US, Liberia, and Myanmar

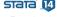

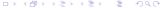

# Modeling Energy Usage

- We'd like to measure energy usage of these cars
- Perhaps: regressing lp100km on weight, displacement and foreign
- Let's go back to the dialog box for teaching purposes
  - Reset the dialog box by clicking the big R button

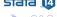

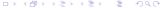

### Filling in the Dialog Box

- This will take a little effort, but specify
  - {var} as the variance for the likelihood
  - Normals with large variances for the coefficients
  - Jeffries prior for the prior of {var}
  - A random seed of 142857
- Click on OK to submit and close
  - . do reg
- The model converges, but not at all efficiently

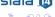

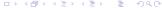

### Looking at the Problem

- Draw a graph matrix to see the problems
  - . bayesgraph matrix \_all

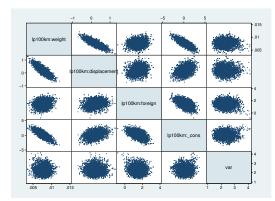

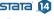

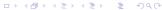

#### Partial Fix Number 1

- If we mean center the weight and the displacement, we'll get rid
  of some of the correlation between their simulated values and
  those of the intercept
  - . sum weight displacement
- While we're at it, let's make weight no so big
  - . gen wt 1300 = (weight 1300)/1000
  - . gen displacement3 = displacement 3
- Now let's see what happened
  - . do regcent

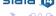

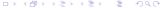

#### Partial Fix Number 2

- We've chosen very special prior distributions for our model
  - Normal priors for a normal regression are semi conjugate
  - This means that they produce normal posterior distributions
    - This means we know the posterior distrobution explicity
- So... we can use Gibbs sampling here
  - This is a special case of Metropolis-Hastings which exploits knowledge of the closed form
- As a side effect, we will estimate each of the predictors separately
  - The default is to estimate them all at once

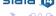

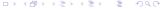

## Result of Gibbs Sampling

- Here is our Gibbs sampler
  - . do reggibbs
- This has helped a bunch with everything except the correlated predictors
- So: collinearity is a general problem with Bayesian analysis, also!
- We can run the chain much longer
- This time, however, we will keep only every
- Our only solution is to run the chain much longer
  - . do reggibbs2

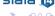

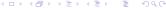

#### What We Have Seen

- Use of part of the GUI for Bayesian analysis in Stata
- Specification of a non-standard likelihood
- Specification of priors
- Basic Bayesian estimation
- Basic Baysian model comparison
- Gibbs samplers
- Centering

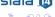

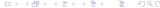

#### What We Have Not Seen

- Thinning
  - This keeps only 1 of every k MCMC sample points, making for a smaller dataset when saving the sample
- Complex models
  - There are many many examples in the manuals
- Writing our own evaluators
  - If you have a likelihood function which is not the sum of the likelihoods for each of the observations, you can write a specially-formed evaluator program
    - This is similar in kind to the ml command

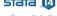

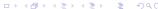

#### Conclusion

- We've just touched on what can be done
- I hope this has been somewhat informative

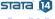

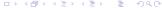